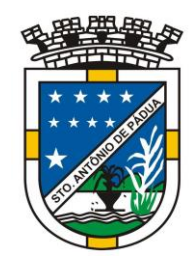

### **DECRETO N<sup>O</sup>086 DE 15 DE AGOSTO DE 2017.**

**Dispõe sobre os serviços disponíveis na internet (***WEB SERVICES***) para o envio de dados para a geração da Nota Fiscal de Serviços Eletrônica, consultas e cancelamento, possibilitando a integração entre os aplicativos tecnológicos instalados nas dependências dos contribuintes e o sistema NFS-e do município de Santo Antônio de Pádua – RJ e dá outras providências**.

**JOSIAS QUINTAL DE OLIVEIRA**, Prefeito de Santo Antônio de Pádua, Estado de Rio de Janeiro, usando as atribuições que lhe são conferidas pela Lei Orgânica do Município;

CONSIDERANDO o Decreto Nacional 6.022/2007, que trata do Sistema Público de Escrituração Digital (SPED) e o Decreto Municipal 085, de 15 de agosto 2017, que dispõe sobre a Nota Fiscal de Serviços Eletrônica (NFS-e),

#### **DECRETA:**

Art. 1º - Fica regulamentado por este decreto o envio de dados para a geração da NFS-e, as consultas, o cancelamento e a substituição utilizando-se dos serviços disponíveis na internet, denominado *WEB SERVICES*, de acordo com o padrão nacional do Sistema Público de Escrituração Digital, especificamente relativo ao Imposto sobre Serviços de Qualquer Natureza (ISSQN), possibilitando a integração entre os sistemas tecnológicos instalados nas dependências dos contribuintes e o sistema NFS-e instalado nas dependências da Prefeitura de Santo Antônio de Pádua dando-se da seguinte forma.

#### **TÍTULO I**

#### **Dos Serviços Disponíveis na Internet (***WEB SERVICES***) e Modo de Utilização**

#### **CAPÍTULO 1 Da Utilização do** *WEB SERVICES*

**Art. 2º** - Através do *WEB SERVICES* os contribuintes poderão integrar o sistema tecnológico, doravante denominados aplicativos, instalado nas suas dependências, com o Sistema de Nota Fiscal de Serviço Eletrônica (NFS-e) instalado nas dependências da Prefeitura do município de Santo Antônio de Pádua no endereço https://www.santoantoniodepadua.rj.gov.br

**§1º** - O fluxo de comunicação será sempre iniciado pelo sistema do contribuinte através do envio de uma mensagem *XML* (*Extensible Markup Language*) ao *WEB SERVICES* com o pedido do serviço desejado.

**§2º** - As solicitações de serviços ao *WEB SERVICES*, que exigem processamento intenso, serão executadas de forma assíncrona e as demais solicitações de serviços de forma síncrona.

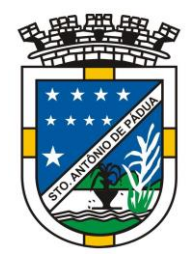

**§ 3º** - Após receber os dados em *XML* o *WEB SERVICE* irá validar a estrutura e as regras de negócio e gerará um resultado indicando se as informações enviadas atendem as regras exigidas pelo modelo.

**Art. 3º** - Os serviços disponíveis via *WEB SERVICES* poderão ser acessados, pelos aplicativos, através do endereço: [http://nfse.municipio.sp.gov.br/nfse.portal.integracao/Services.svc.](http://nfse.municipio.sp.gov.br/NFSEWS/Services.svc)

**§ 1º** - Estarão disponíveis os seguintes serviços no *WEB SERVICES*:

- I Recepção e processamento de lote de RPS;
- II Enviar Lote de RPS Síncrono;
- III Geração de NFS-e;
- IV Cancelamento de NFS-e;
- V Substituição de NFS-e;
- VI Emissão da Carta de Correção da NFS-e;
- VII Cancelamento da Carta de Correção da NFS-e;
- VIII Consulta de lote de RPS;
- IX Consulta de NFS-e por RPS;
- X Consulta de NFS-e Serviços Prestados;
- XI Consulta de NFS-e Serviços Tomados ou Intermediados;
- XII Consulta por Faixa de NFS-e.

#### **Seção 1 Da Recepção e Processamento de Lote de RPS**

**Art. 4º** - O *WEB SERVICE* irá recepcionar o arquivo *XML,* enviado em único lote, e gerará um número de protocolo específico para a transação.

**§ 1º** - Ao enviar o arquivo *XML* deverá ser utilizado o serviço "Recepção e Processamento de Lote de RPS".

**§ 2º** - Poderão ser enviados no arquivo *XML* um ou mais RPS.

**§ 3º** - O número do lote do RPS deve ser administrado pelo contribuinte.

**§ 4º** - O número do RPS deverá ser aquele autorizado pela Administração Tributária em processo administrativo.

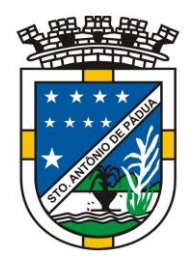

**§ 5º** - Um RPS já convertido não pode ser reenviado. O reenvio será considerado erro.

**§ 6º** - Um único erro fará com que o sistema rejeite todos os RPS enviados no lote, devendo o contribuinte providenciar os ajustes e enviar novamente.

**Art. 5º** - Recepcionado o lote de RPS o sistema o colocará em fila de processamento, onde serão feitas as validações estruturais e de negócio.

**Art. 6º** - O sistema retornará com uma mensagem, em formato *XML*, contendo o resultado do processamento do lote de RPS.

**Art. 7º** - Após o processamento do lote de RPS o sistema gerará automaticamente quantas NFS-e forem necessárias, enviando a NFS-e gerada em arquivos PDF (*Portable Document Format*) e XML via e-mail ao prestador, tomador e intermediário, ficando os dados da NFS-e gerada disponíveis para consulta.

**Art. 8º** - Um RPS identificado como "substituto" deverá conter o número do RPS substituído. A NFS-e do RPS substituído será cancelada e uma nova NFS-e será gerada.

#### **Seção 2**

#### **Enviar Lote de RPS Síncrono**

**Art. 9º** - O *WEB SERVICE* irá recepcionar o arquivo *XML,* enviado em único lote.

**§ 1º** - Ao enviar o arquivo *XML* deverá ser utilizado o serviço "Enviar Lote de RPS Síncrono".

**§ 2º** - Após o recebimento e validação dos dados o processamento se dará em temporeal gerando quantas NFS-e forem necessárias.

**§ 3º** - Para os demais casos serão consideradas as mesmas regras citadas na seção 1 deste capitulo.

#### **Seção 3**

#### **Da Geração de NFS-e**

**Art. 10** - A solicitação de geração de NFS-e deverá utilizar o serviço "Geração de NFSe" enviando o RPS.

**Art. 11** - O *WEB SERVICE* irá verificar a solicitação e retornará uma mensagem com o resultado, em formato *XML*.

**Art. 12** - Após o recebimento e validação dos dados a geração se dará em tempo real.

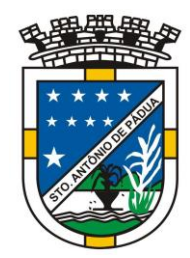

### Prefeitura Municipal de Santo Antônio de Pádua Gabinete do Prefeito **Seção 4 Do Cancelamento de NFS-e**

**Art. 13** - A solicitação de cancelamento de NFS-e deverá utilizar o serviço "Cancelamento de NFS-e" enviando os dados necessários para o seu processamento.

**Art. 14** - O *WEB SERVICE* irá verificar a solicitação identificando a NFS-e correspondente, retornando uma mensagem com o resultado, em formato *XML*, do cancelamento solicitado.

**Art. 15** - Este serviço irá cancelar apenas uma NFS-e por vez e não vinculará o cancelamento a nenhum RPS e a nenhuma NFS-e substituta.

**Art. 16** - Após o recebimento e validação dos dados o cancelamento se dará em tempo real.

### **Seção 5 Da Substituição de NFS-e**

**Art. 17** - A solicitação de substituição de NFS-e deverá utilizar o serviço "Substituição de NFS-e" enviando os dados necessários para o seu processamento.

**Art. 18** - Será gerada uma nova NFS-e em substituição e outra e a NFS-e substituída será cancelada automaticamente.

**Art. 19** - Na geração da nova NFS-e será usado as regras do serviço "Geração de NFS-e". O sistema NFS-e registrará o vínculo entre a NFS-e substituída e a substituta.

**Art. 20** - Após o recebimento e validação dos dados a substituição se dará em tempo

#### **Seção 6 Da Carta de Correção (CC-e) da NFS-e**

real.

**Art. 21** - A emissão da Carta de Correção (CC-e) deverá utilizar o serviço "Gerar Carta de Correção" enviando os dados necessários para o seu processamento.

**Art. 22** - O *WEB SERVICE* irá verificar a solicitação e retornará uma mensagem com o resultado, em formato *XML*.

**Art. 23** - Após o recebimento e validação dos dados a geração se dará em tempo real.

### **Seção 7 Do Cancelamento da Carta de Correção (CC-e) da NFS-e**

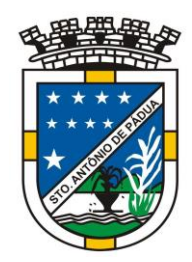

**Art. 24** - A solicitação de cancelamento da Carta de Correção (CC-e) da NFS-e deverá utilizar o serviço "Cancelamento da Carta de Correção" enviando os dados necessários para o seu processamento.

**Art. 25** - O *WEB SERVICE* irá verificar a solicitação identificando a CC-e correspondente, retornando uma mensagem com o resultado, em formato *XML*, do cancelamento solicitado.

**Art. 26** - Este serviço irá cancelar apenas uma CC-e por vez.

**Art. 27**- Após o recebimento e validação dos dados o cancelamento se dará em tempo real.

### **Seção 8 Da Consulta de Lote de RPS**

**Art. 28** - A solicitação de consulta de Lote de RPS deverá utilizar o serviço "Consulta de Lote de RPS" enviando os dados necessários para o seu processamento.

**Art. 29** - O *WEB SERVICE* irá verificar a solicitação identificando a NFS-e correspondente, retornando uma mensagem com o resultado, em formato *XML*, da consulta ao contribuinte.

**Art. 30** - Após o recebimento e validação dos dados a consulta se dará em tempo real.

#### **Seção 9 Da Consulta de NFS-e por RPS**

**Art. 31** - A solicitação de consulta de NFS-e por RPS deverá utilizar o serviço "Consulta de NFS-e por RPS" enviando os dados necessários para o seu processamento.

**Parágrafo único** - A quantidade de NFS-e não poderá exceder a 50 (cinquenta) unidades por solicitação.

**Art. 32** - O *WEB SERVICE* irá verificar a solicitação identificando a NFS-e correspondente, retornando uma mensagem com o resultado, em formato *XML*, da consulta ao contribuinte.

**Art. 33** - Após o recebimento e validação dos dados a consulta se dará em tempo real.

### **Seção 10 Da Consulta de NFS-e Relativo aos Serviços Prestados**

**Art. 34** - A solicitação de consulta de NFS-e relativo aos Serviços Prestados deverá utilizar o serviço "Consulta de NFS-e – Serviços Prestados" enviando os dados necessários para o seu processamento.

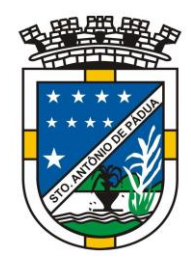

**Parágrafo único** - A quantidade de NFS-e consultada não poderá exceder a 50 (cinquenta) unidades por solicitação.

**Art. 35** - O sistema irá retornar as informações de uma ou mais NFS-e conforme o solicitado no arquivo *XML*.

**Art. 36** - Após o recebimento e validação dos dados a consulta se dará em tempo real.

#### **Seção 11**

#### **Da Consulta de NFS-e Relativo aos Serviços Contratados ou Intermediados**

**Art. 37** - A solicitação de consulta de NFS-e relativo aos Serviços Tomador ou Intermediados deverá utilizar o serviço "Consulta de NFS-e – Serviços Tomador ou Intermediados" enviando os dados necessários para o seu processamento.

**Parágrafo único** - A quantidade de NFS-e consultada não poderá exceder a 50 (cinquenta) unidades por solicitação.

**Art. 38** - O sistema irá retornar as informações de uma ou mais NFS-e conforme o solicitado no arquivo *XML*.

**Art. 39** - Após o recebimento e validação dos dados a consulta se dará em tempo real.

#### **Seção 12 Da Consulta por Faixa de NFS-e**

**Art. 40** - A solicitação de consulta por faixa de NFS-e deverá utilizar o serviço "Consulta por Faixa de NFS-e" enviando os dados necessários para o seu processamento.

**Parágrafo único** - A quantidade de NFS-e consultada não poderá exceder a 50 (cinquenta) unidades por solicitação.

**Art. 41** - O sistema irá retornar as informações de uma ou mais NFS-e conforme o solicitado no arquivo *XML*.

**Art. 42** - Após o recebimento e validação dos dados a consulta se dará em tempo real.

#### **CAPÍTULO 2 Da Estrutura de Dados**

**Art. 43** - A especificação adotada para as mensagens *XML* é a recomendação W3C para *XML* 1.0 e a codificação dos caracteres será em UTF-8 (*8-bit Unicode Transformation Format*).

**Art. 44** - Para garantir a integridade das informações prestadas e a correta formação das mensagens *XML*, o contribuinte deve submeter cada uma das mensagens *XML* de pedido de serviço para validação pelo seu respectivo arquivo XSD (*XML Schema Definition*) antes do seu envio.

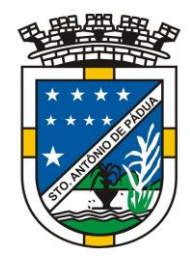

**Art. 45** - Existirá um único *WEB SERVICES* com todos os serviços apresentados no capítulo 1, deste decreto.

### **TÍTULO II**

### **Dos Contribuintes**

**Art. 46** - Poderão utilizar os serviços disponíveis na internet (*WEB SERVICES*) todos os contribuintes obrigados a geração da NFS-e, especificados no decreto municipal 085, de 04 de setembro de 2017.

**Parágrafo único** - O uso do *WEB SERVICES* pelos contribuintes citados no *caput* deste artigo, não impede o uso concomitante do sistema on-line da NFS-e disponível no endereço https://www.santoantoniodepadua.rj.gov.br

#### **TÍTULO III Do Uso do Certificado Digital**

**Art. 47** - O acesso aos serviços disponíveis na internet (*WEB SERVICES*) somente se dará por meio de certificado digital do tipo A1 ou A3 e serão exigidos na assinatura e transmissão das mensagens.

**Art. 48** - O certificado digital deverá ser emitido por Autoridade Certificadora credenciada pela Infraestrutura de Chaves Públicas Brasileira – ICP Brasil.

### **TÍTULO IV Do Material para Download**

**Art. 49** - Os seguintes materiais poderão obtidos na internet acessando o Portal da Prefeitura no endereço https://www.santoantoniodepadua.rj.gov.br

I – O arquivo *XSD* correspondente a cada uma das mensagens *XML* de pedido e de retorno utilizados pelo *WEB SERVICES*;

II – Os formatos e padrões utilizados;

III – A tabela com a lista dos tipos simples e as tabelas de cada tipo composto e seus

campos;

IV – As tabelas que detalham cada um dos *XSD*, envio e respostas, dos serviços disponíveis no *WEB SERVICES*.

### **TÍTULO V Das Disposições Finais**

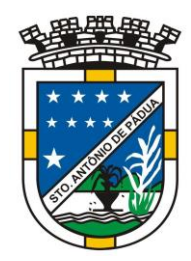

**Art. 50** - O contribuinte poderá fazer a leitura das respostas em arquivo XML e armazenar os dados no seu sistema aplicativo, dispensando o procedimento de digitação, quando for o caso.

**Art. 51** - O uso dos serviços disponíveis no *WEB SERVICES* é opcional, podendo o contribuinte utilizar o sistema *on-line* da NFS-e diretamente no portal da Prefeitura na Internet.

**Art. 52** - O código do município da incidência do ISSQN é obrigatório nos seguintes casos:

**§ 1º** - Quando o ISSQN for exigível.

**§ 2º** - Quando a exigibilidade estiver suspensa por processo administrativo ou por decisão judicial.

**§ 3º** - Nos demais casos, se informado será considerado erro.

**Art. 53** - Integra-se a este decreto as regras mencionadas no decreto 085, de 15 de agosto de 2017, que regulamentou a geração da nota fiscal de serviços eletrônica e a declaração eletrônica do ISSQN e o anexo I.

**Art. 54** - Este decreto entrará em vigor na data da sua publicação, revogadas as disposições em contrário.

> Publique-se, Registre-se e Cumpra-se. Gabinete do Prefeito, 15 de agosto de 2017.

> > Josias Quintal de Oliveira Prefeito

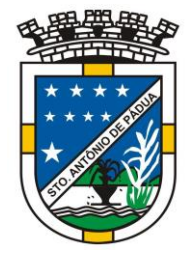

### Prefeitura Municipal de Santo Antônio de Pádua Gabinete do Prefeito **ANEXO I Tabela de Erros e Alertas**

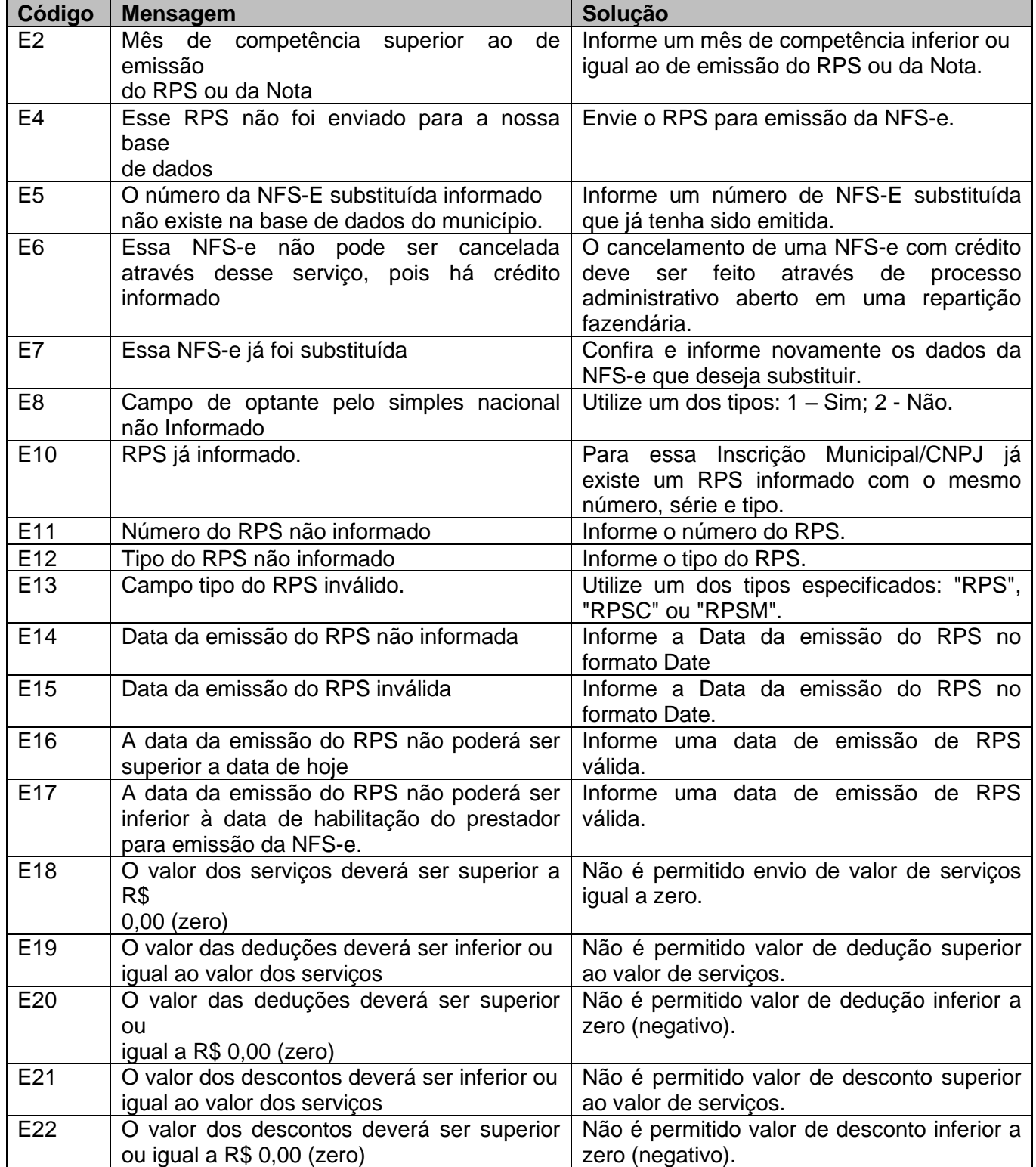

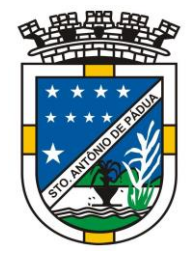

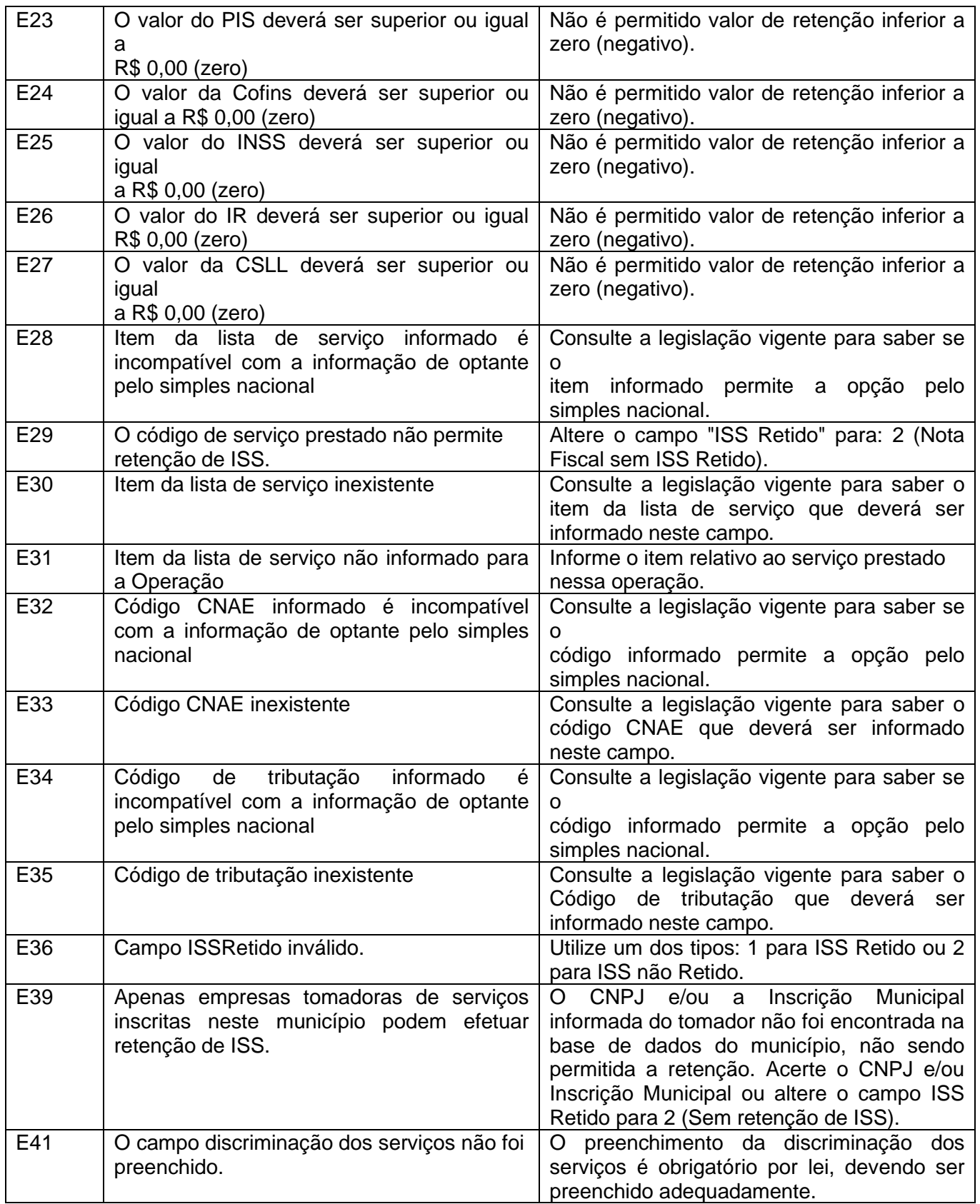

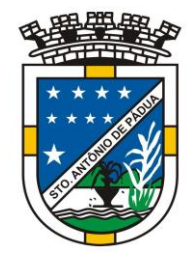

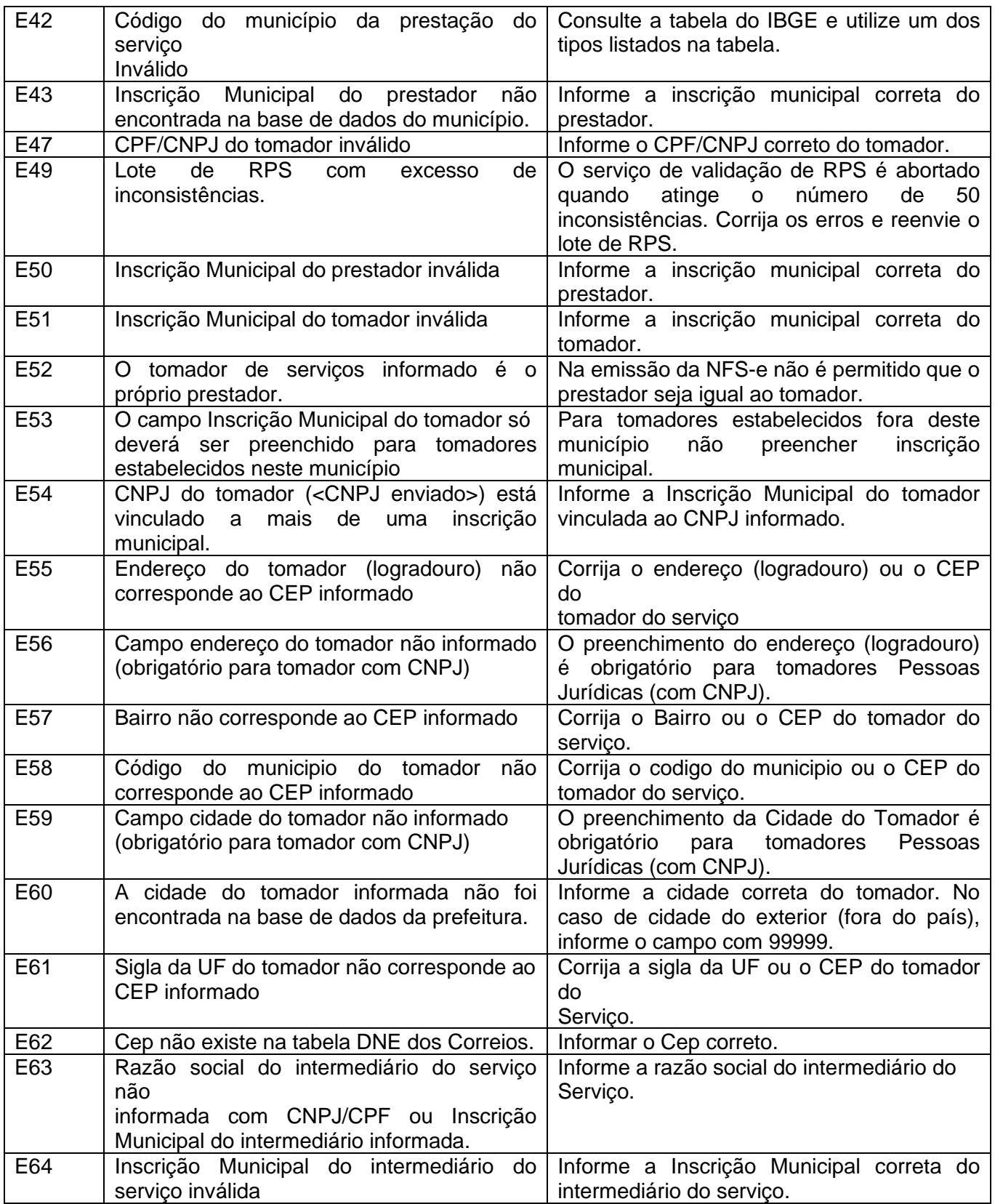

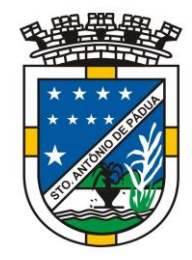

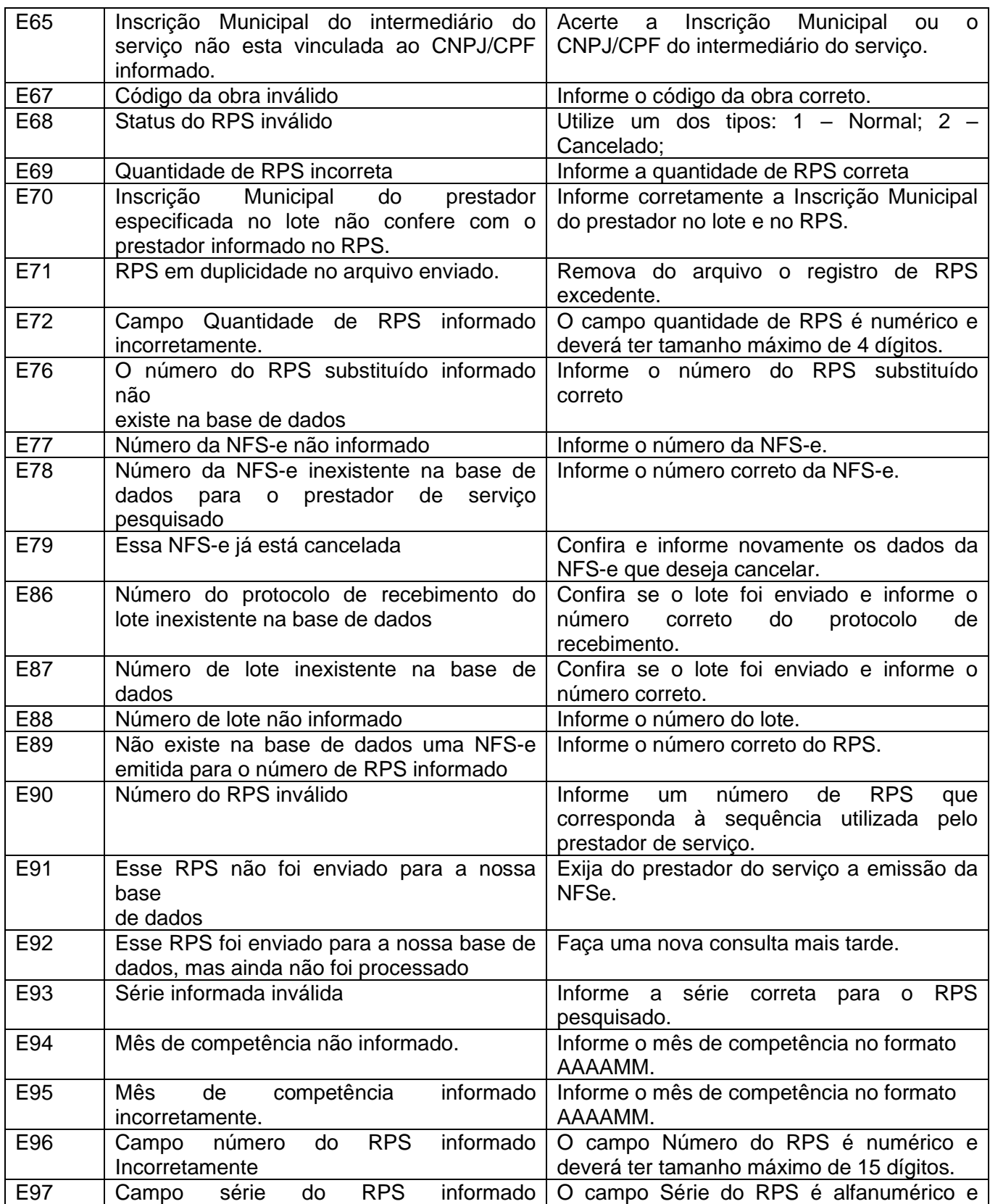

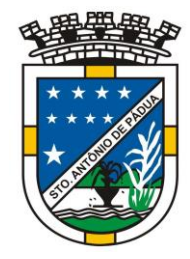

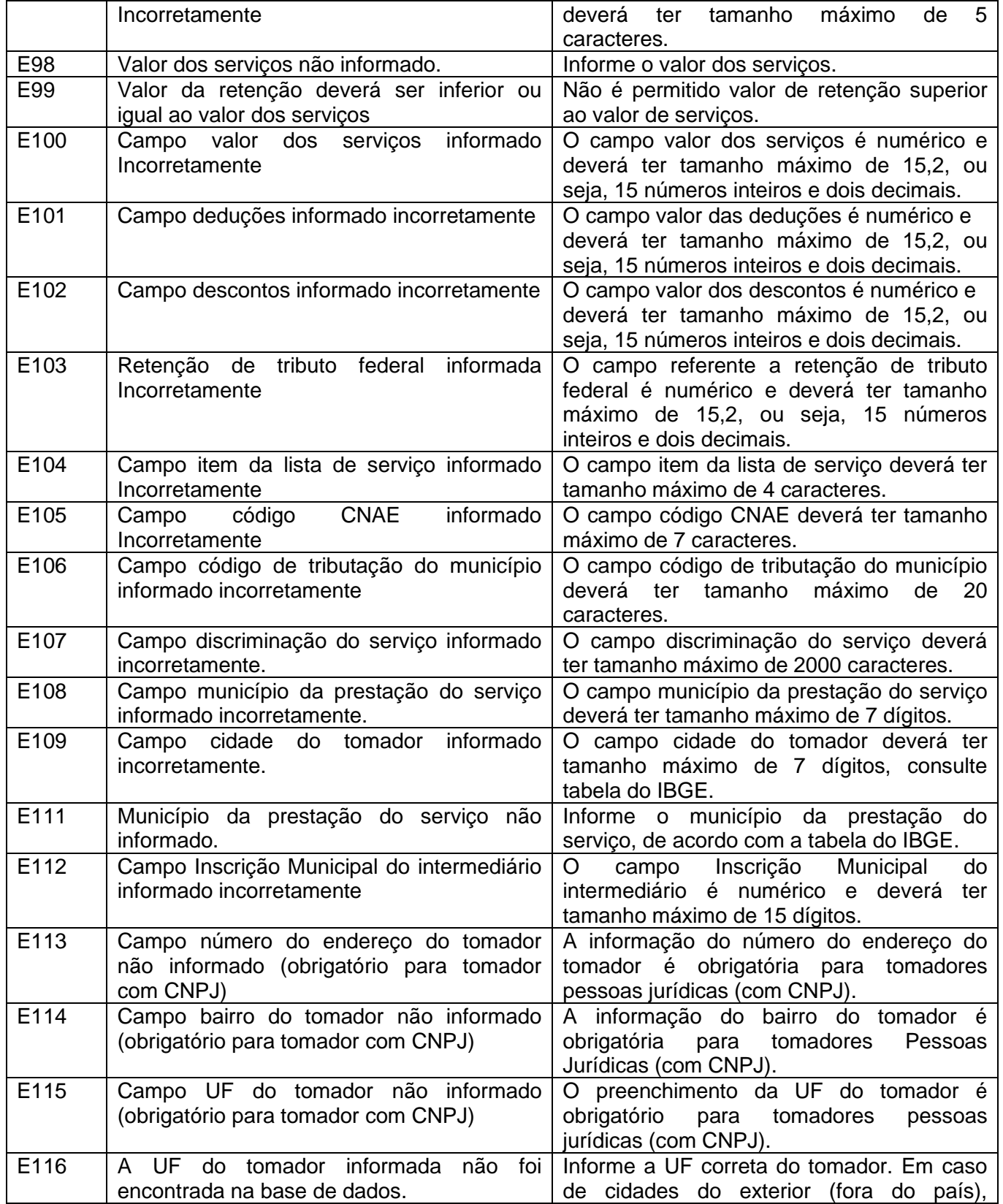

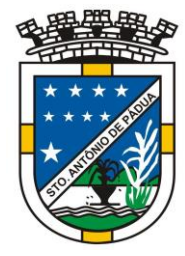

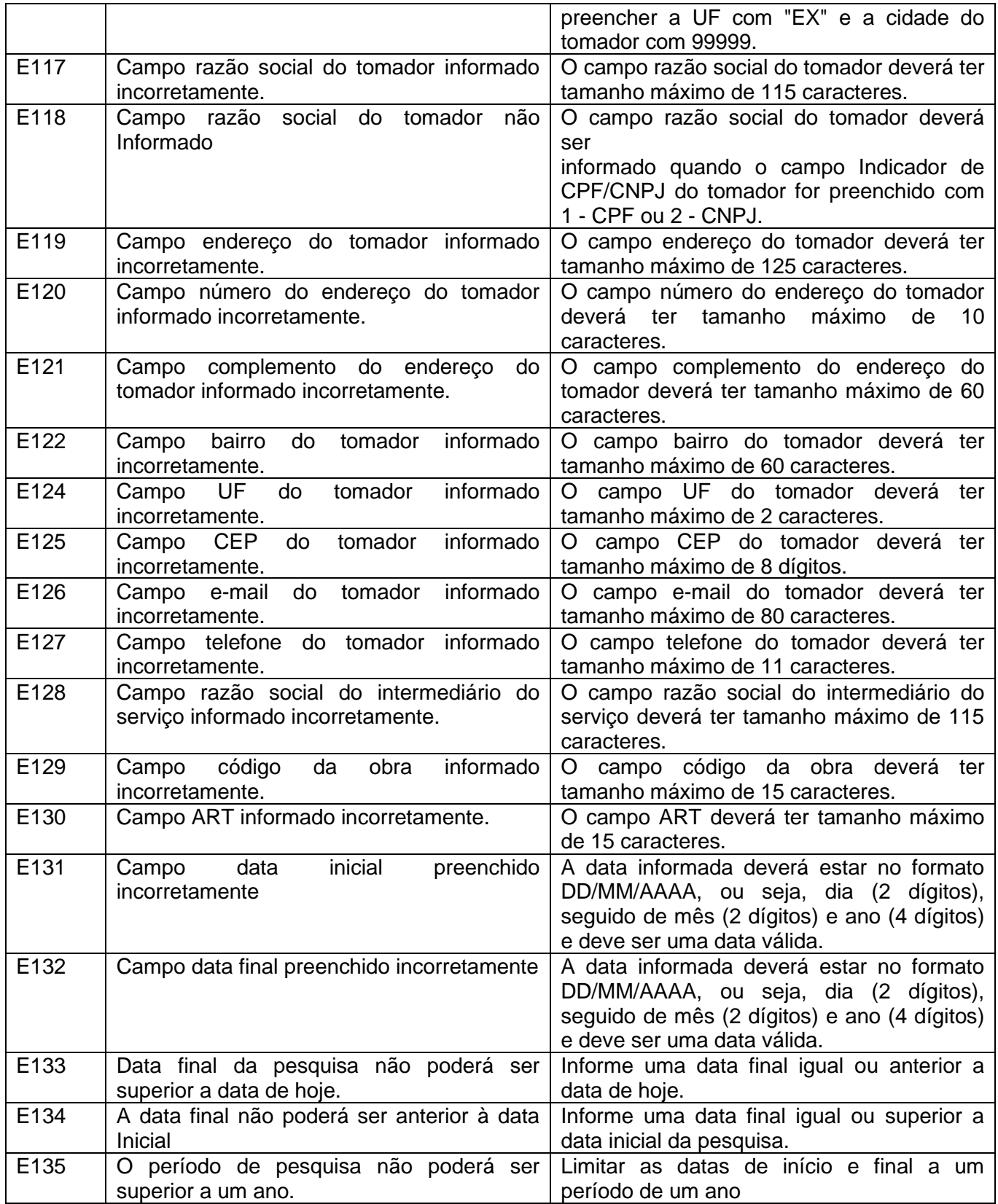

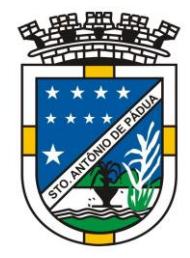

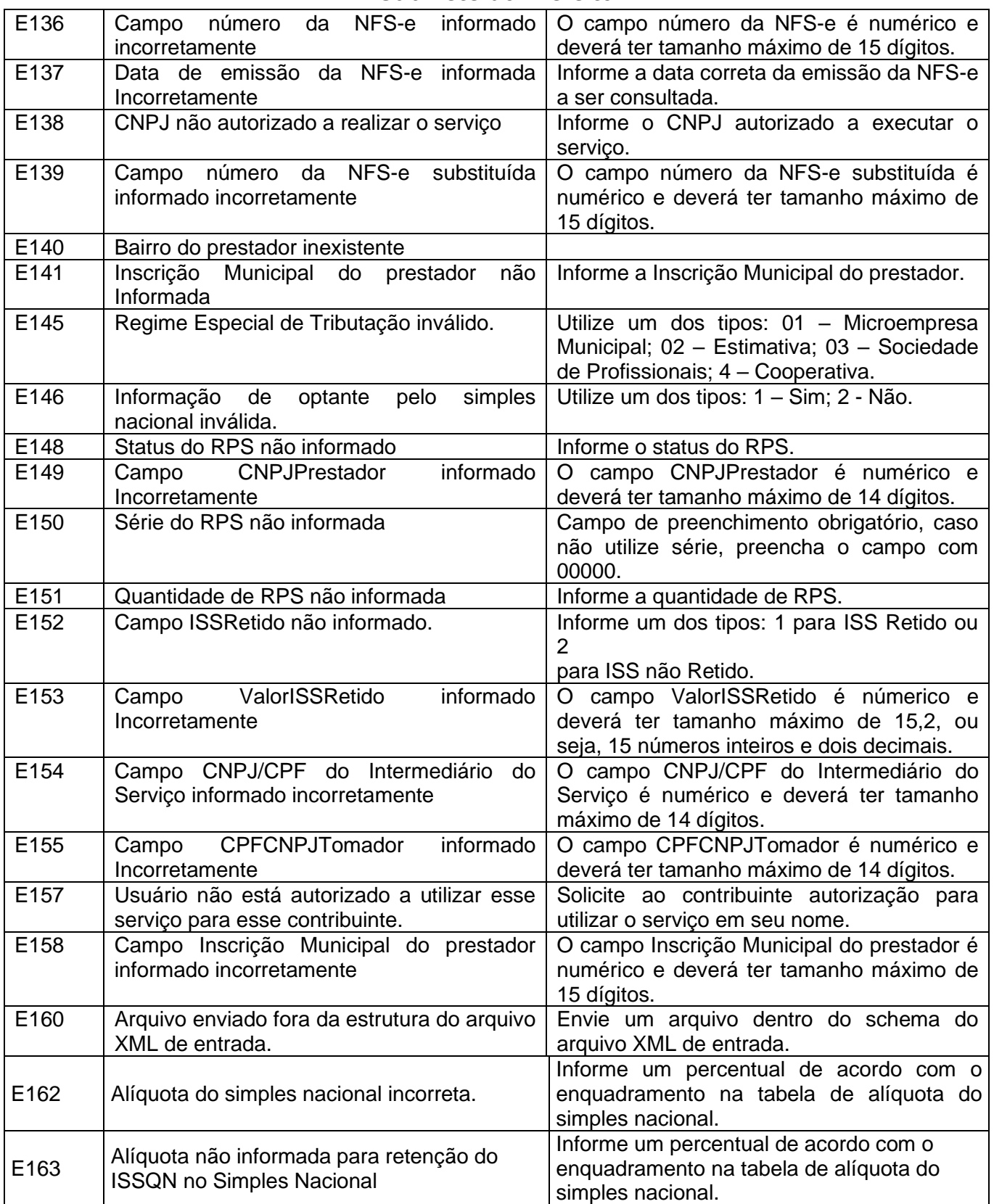

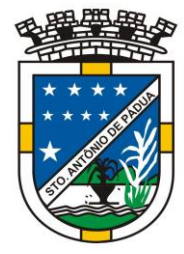

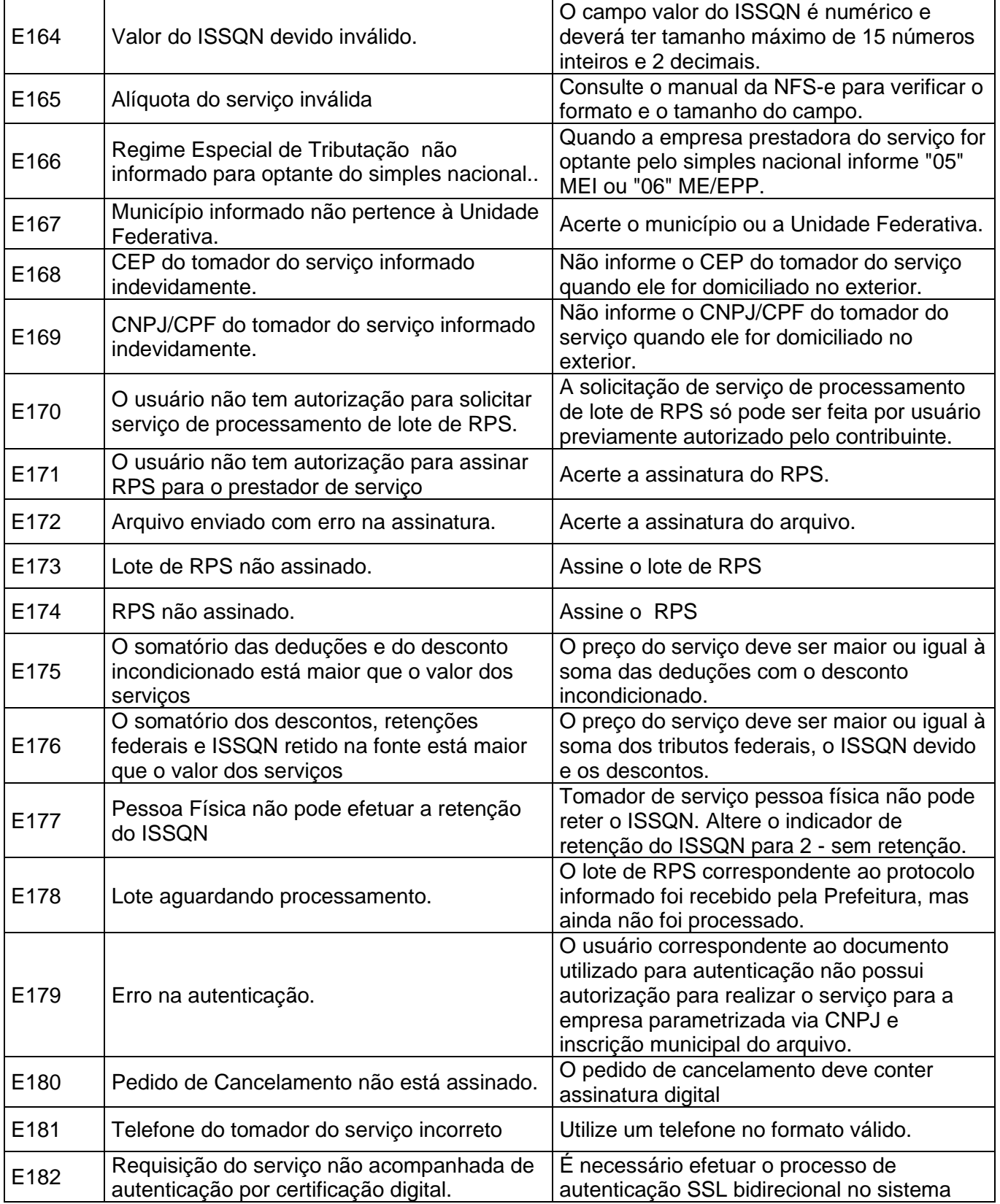

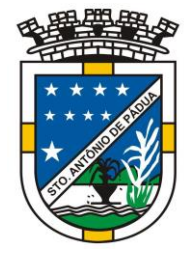

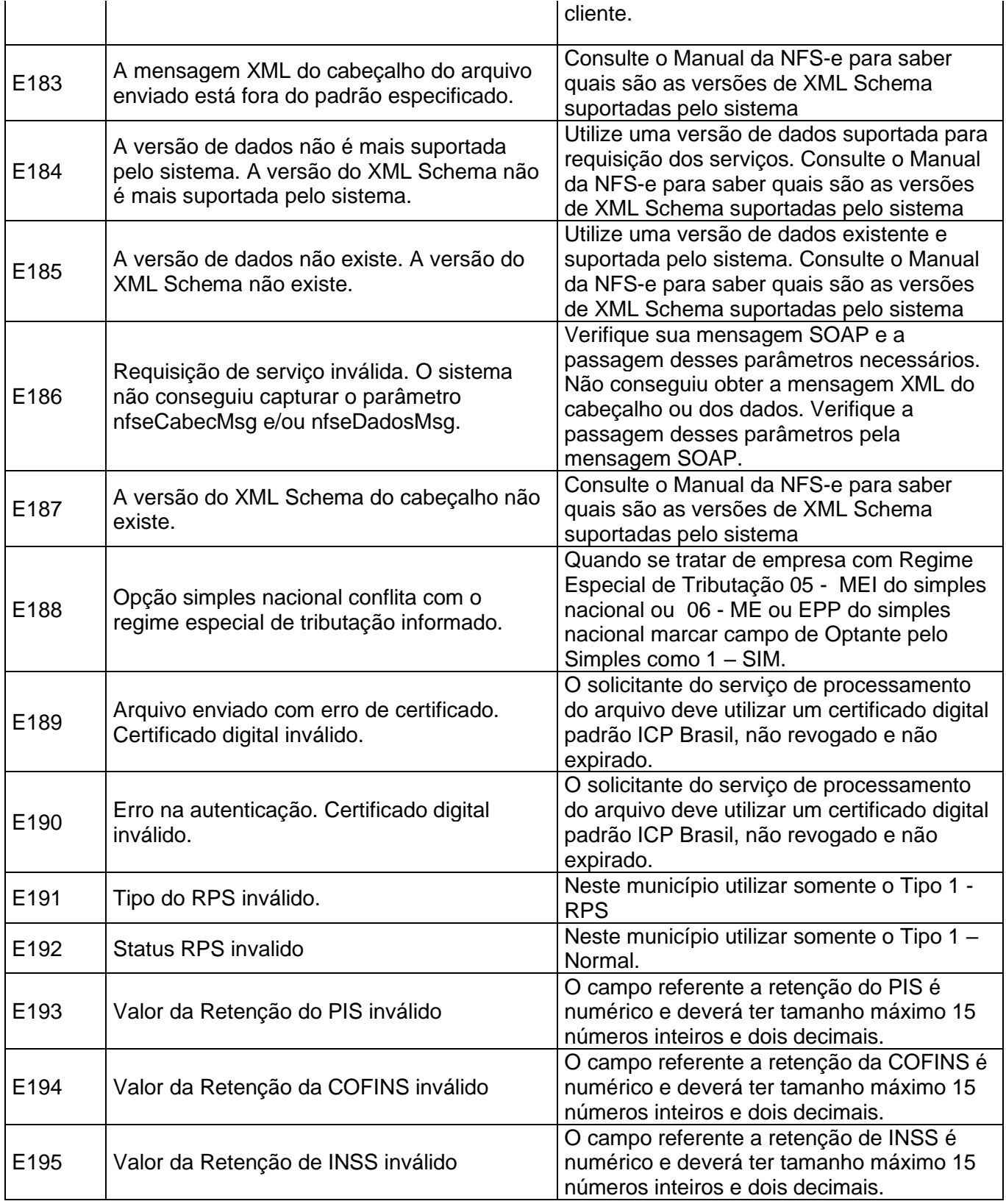

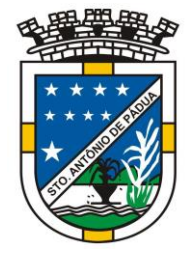

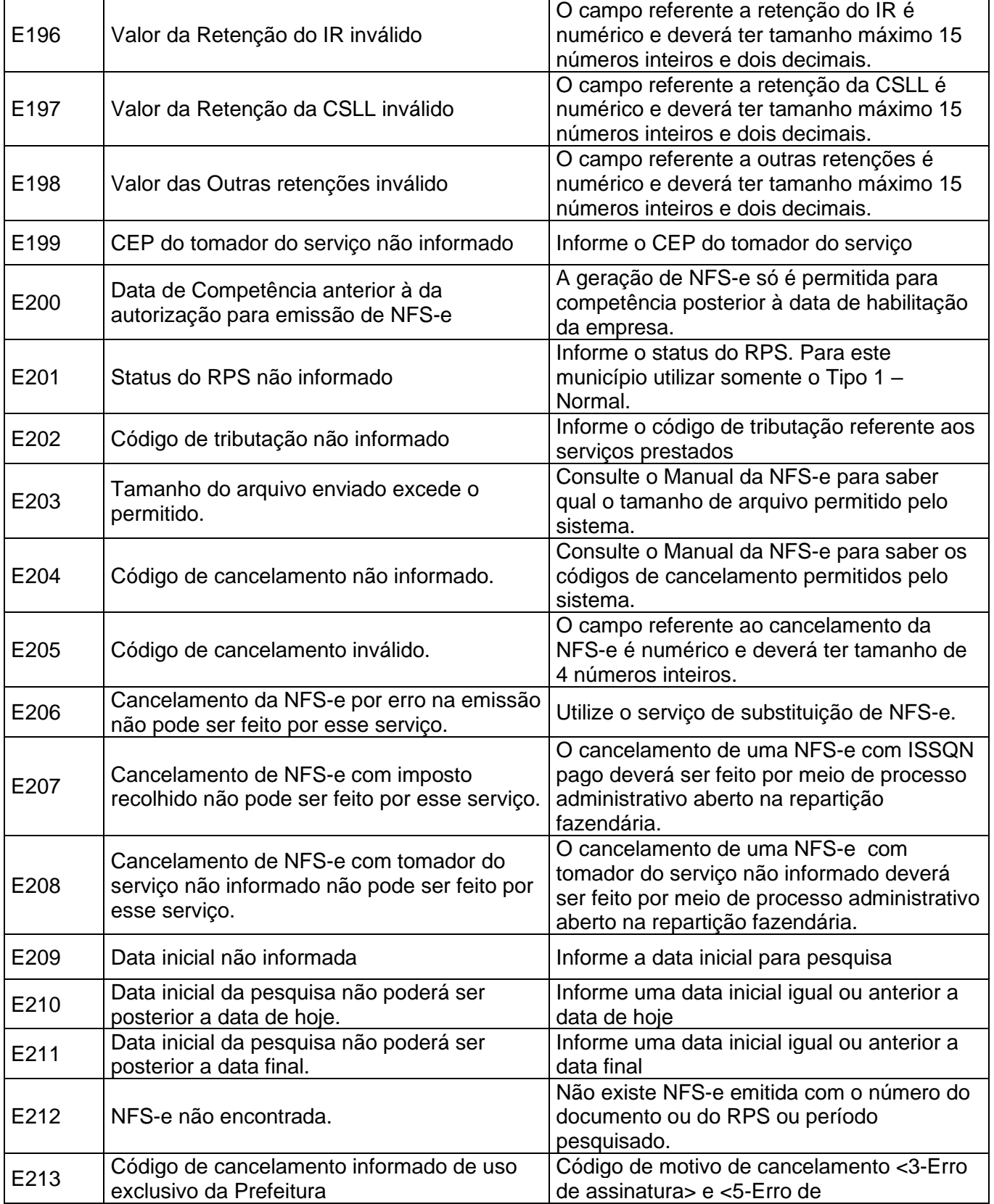

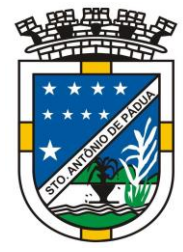

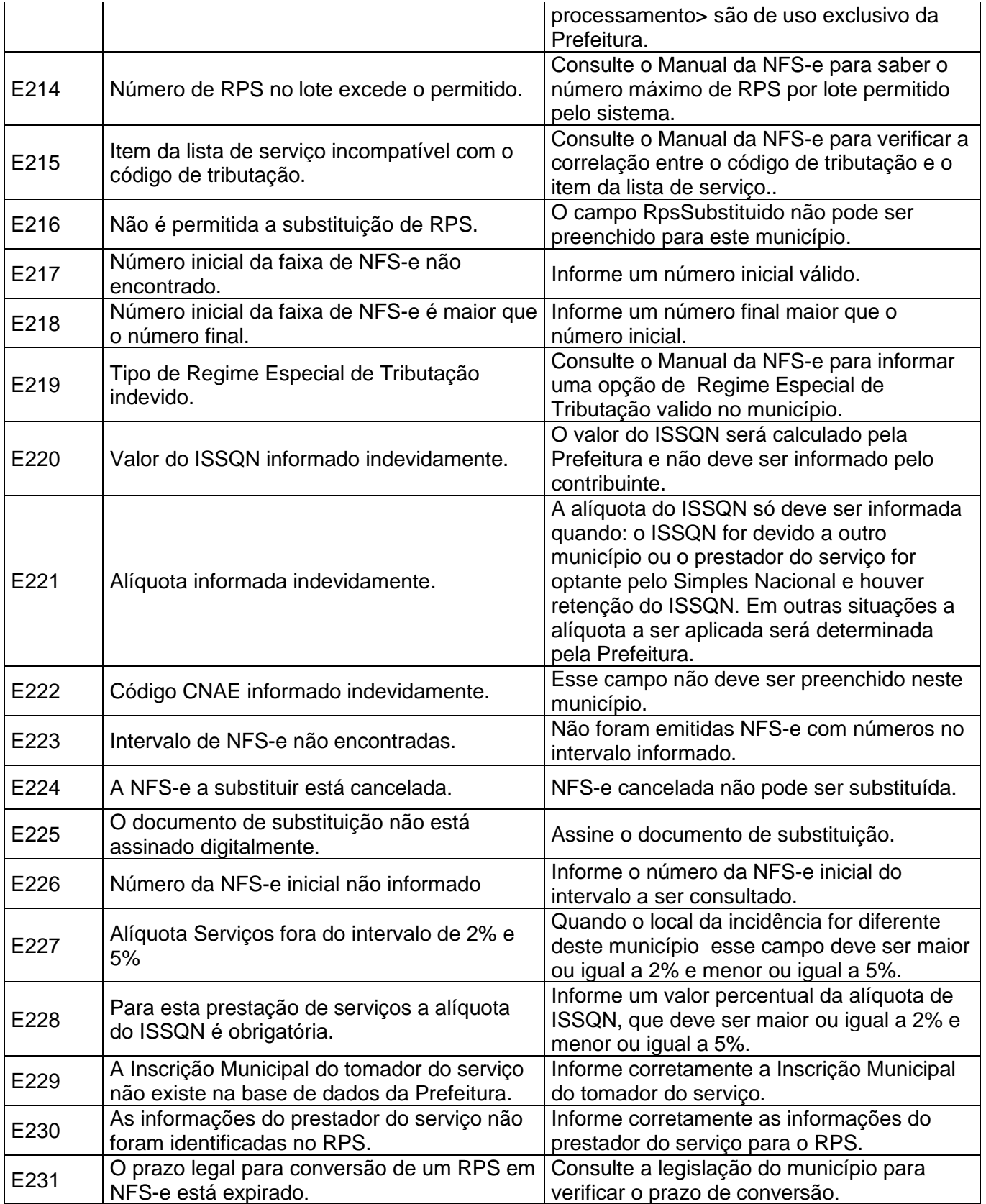

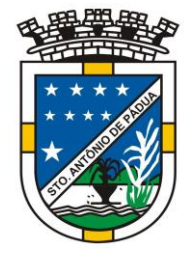

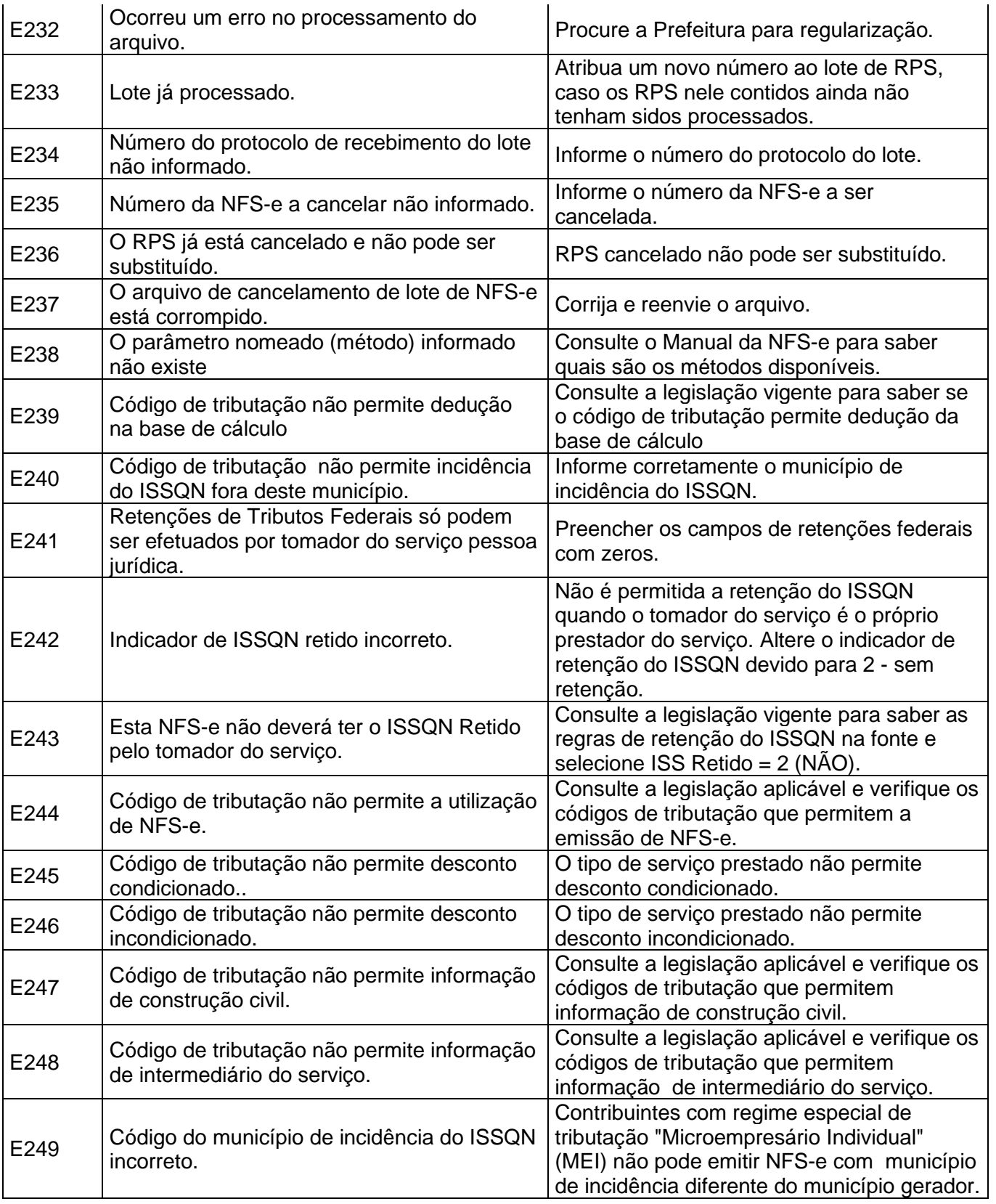

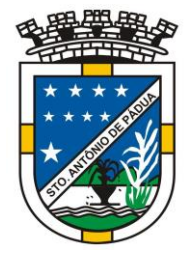

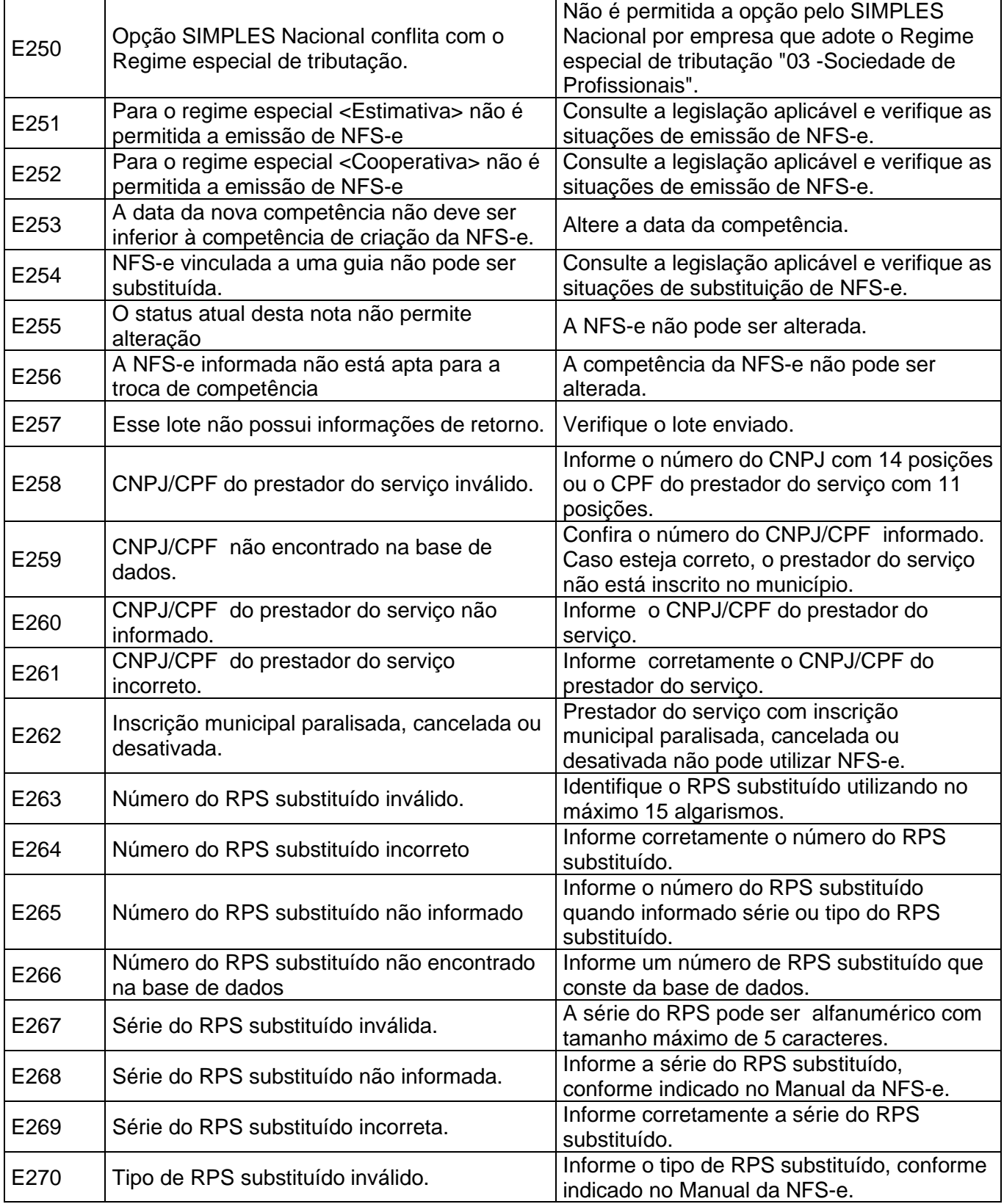

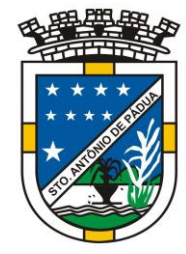

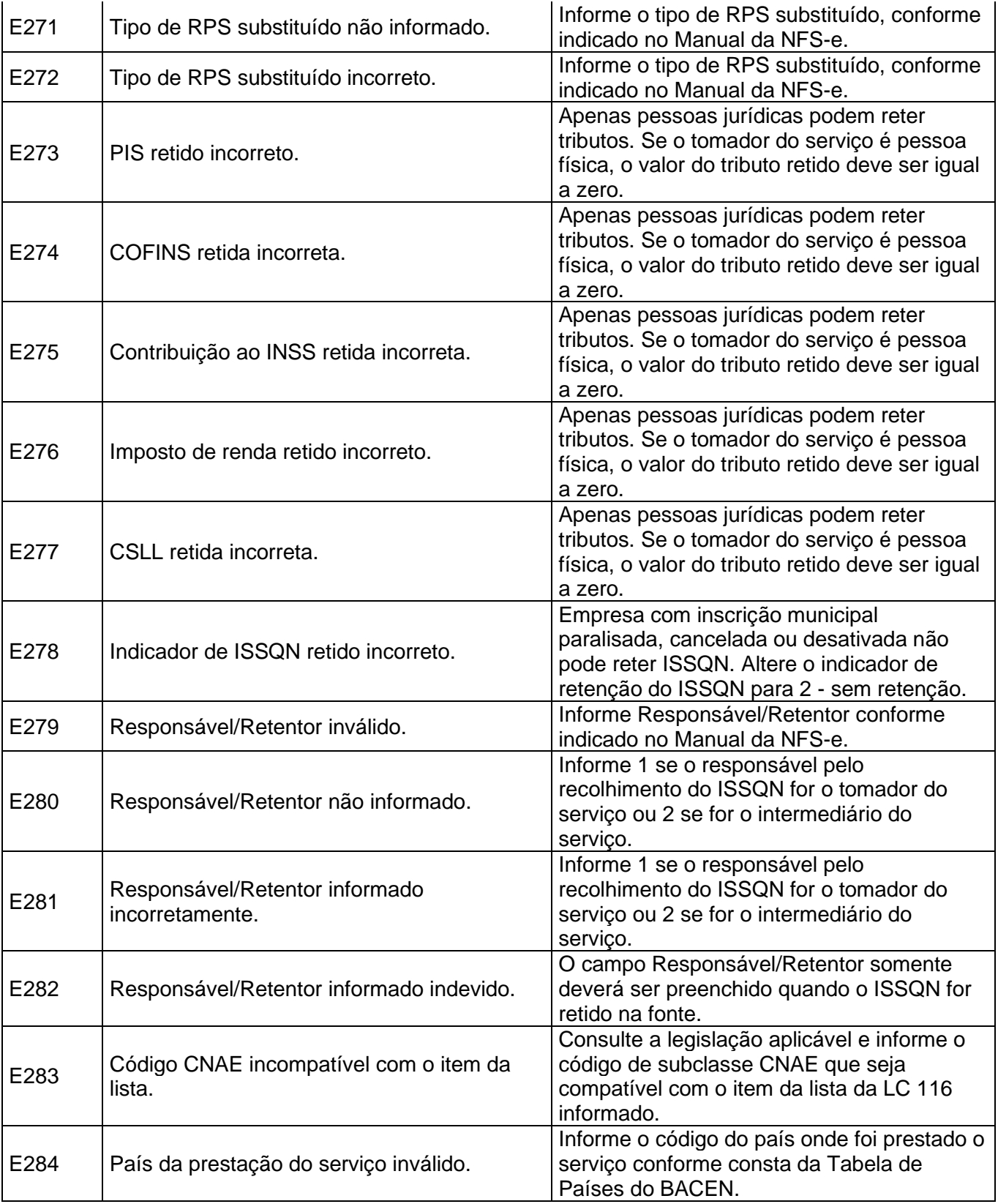

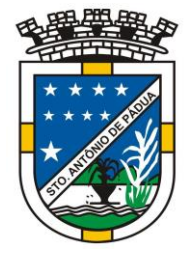

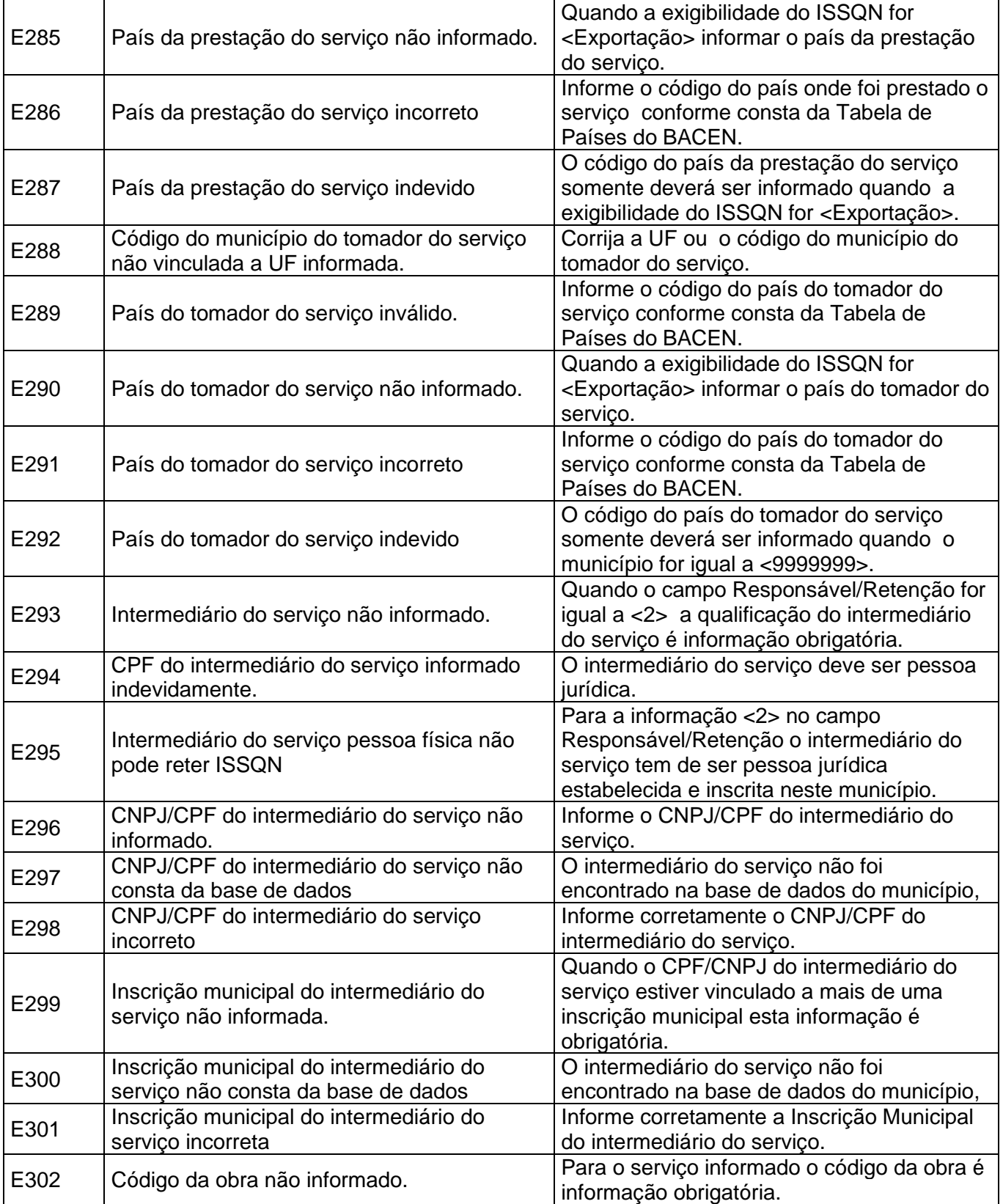

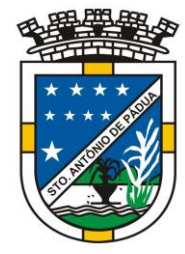

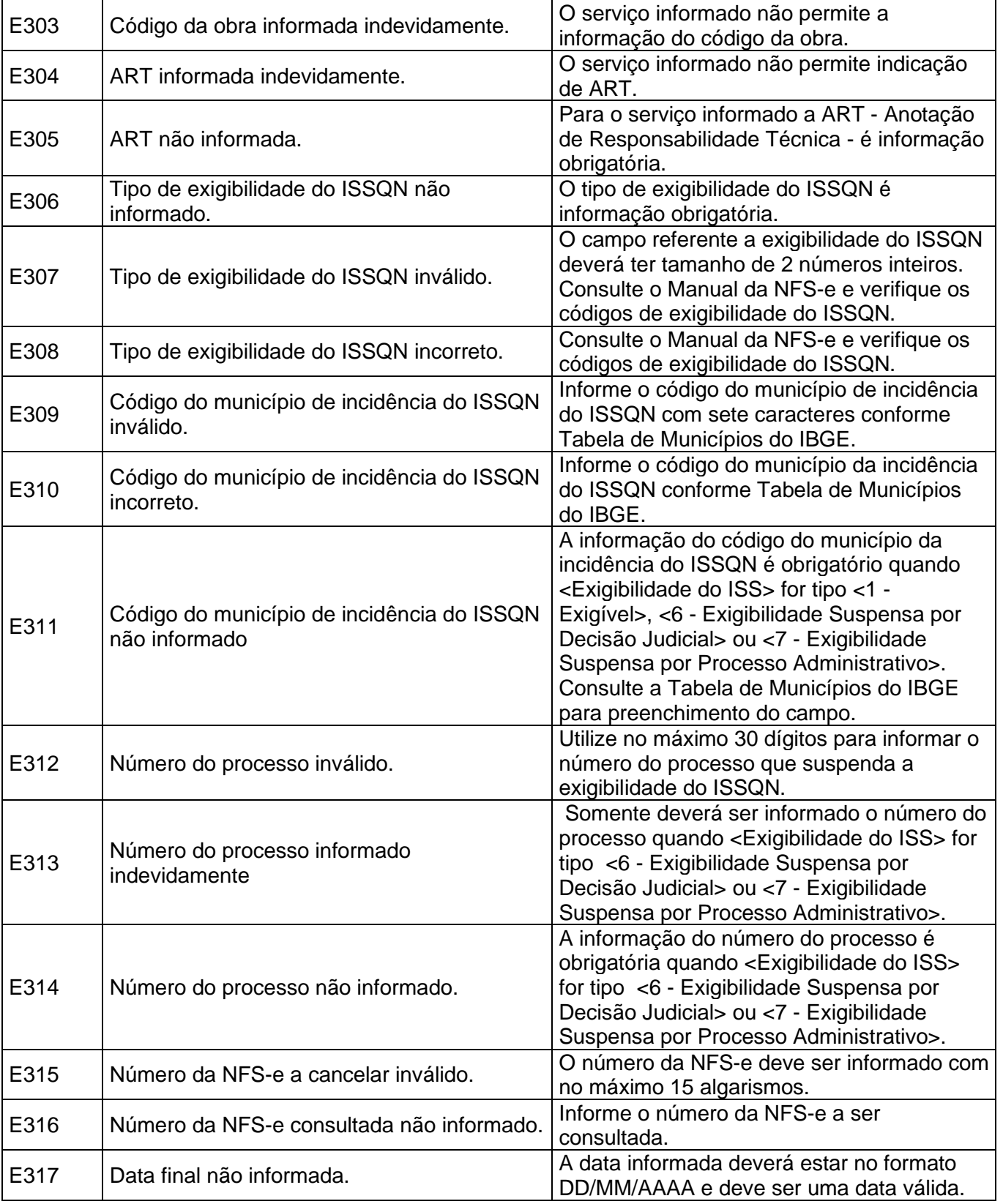

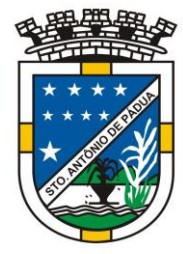

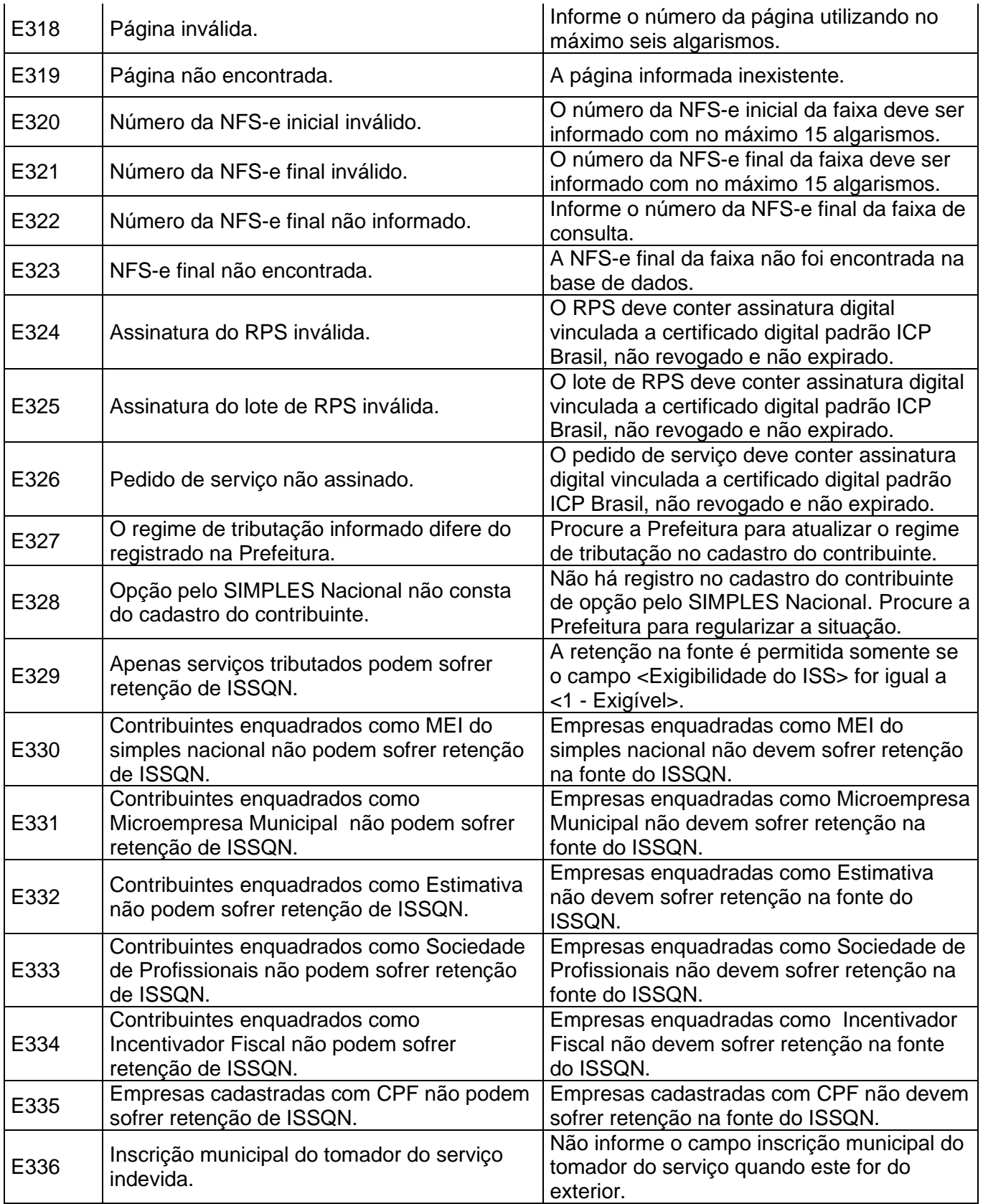

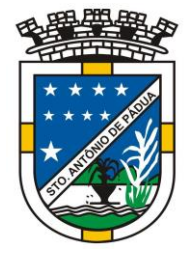

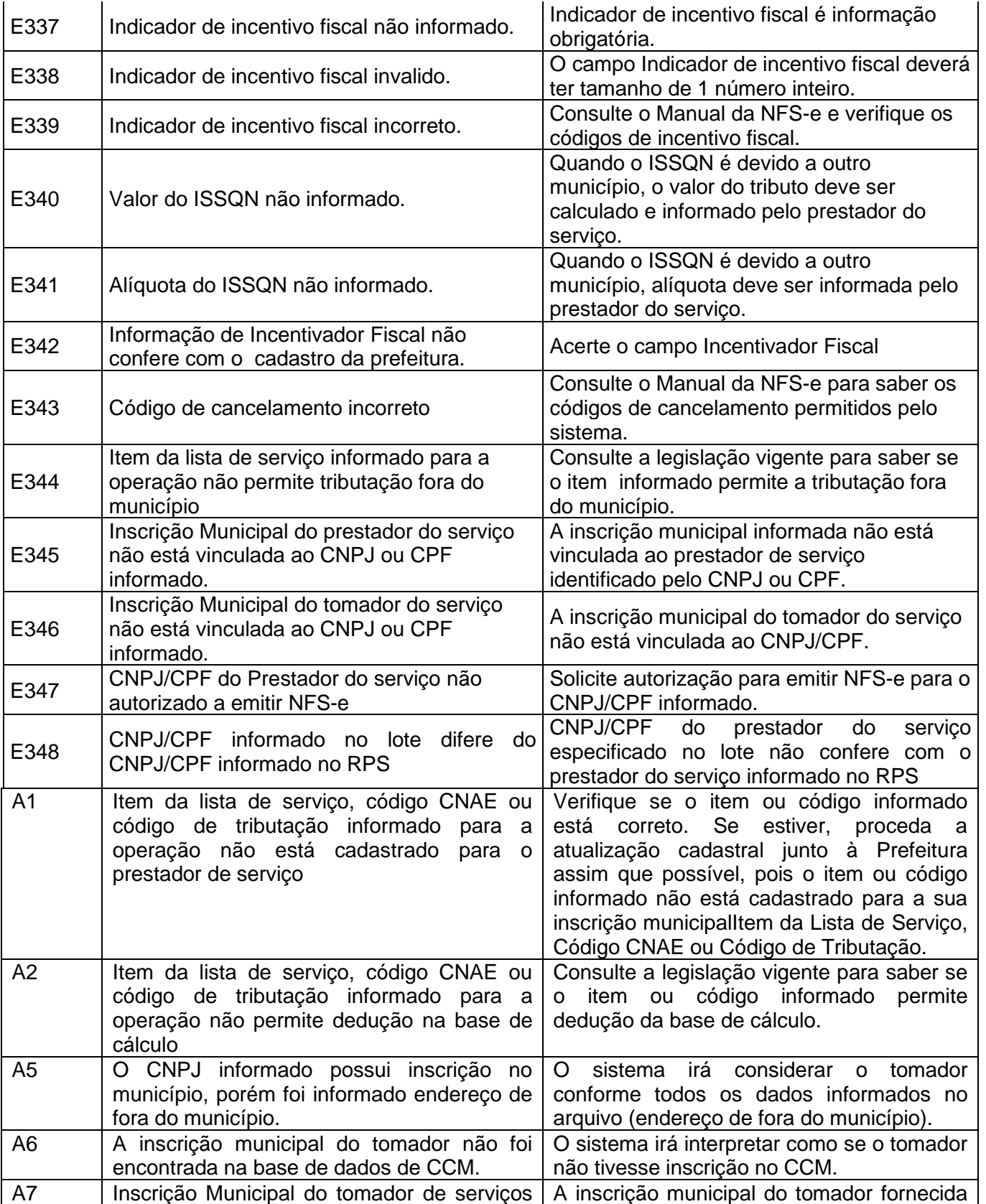

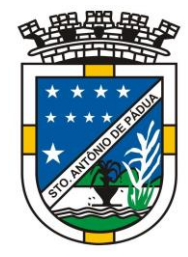

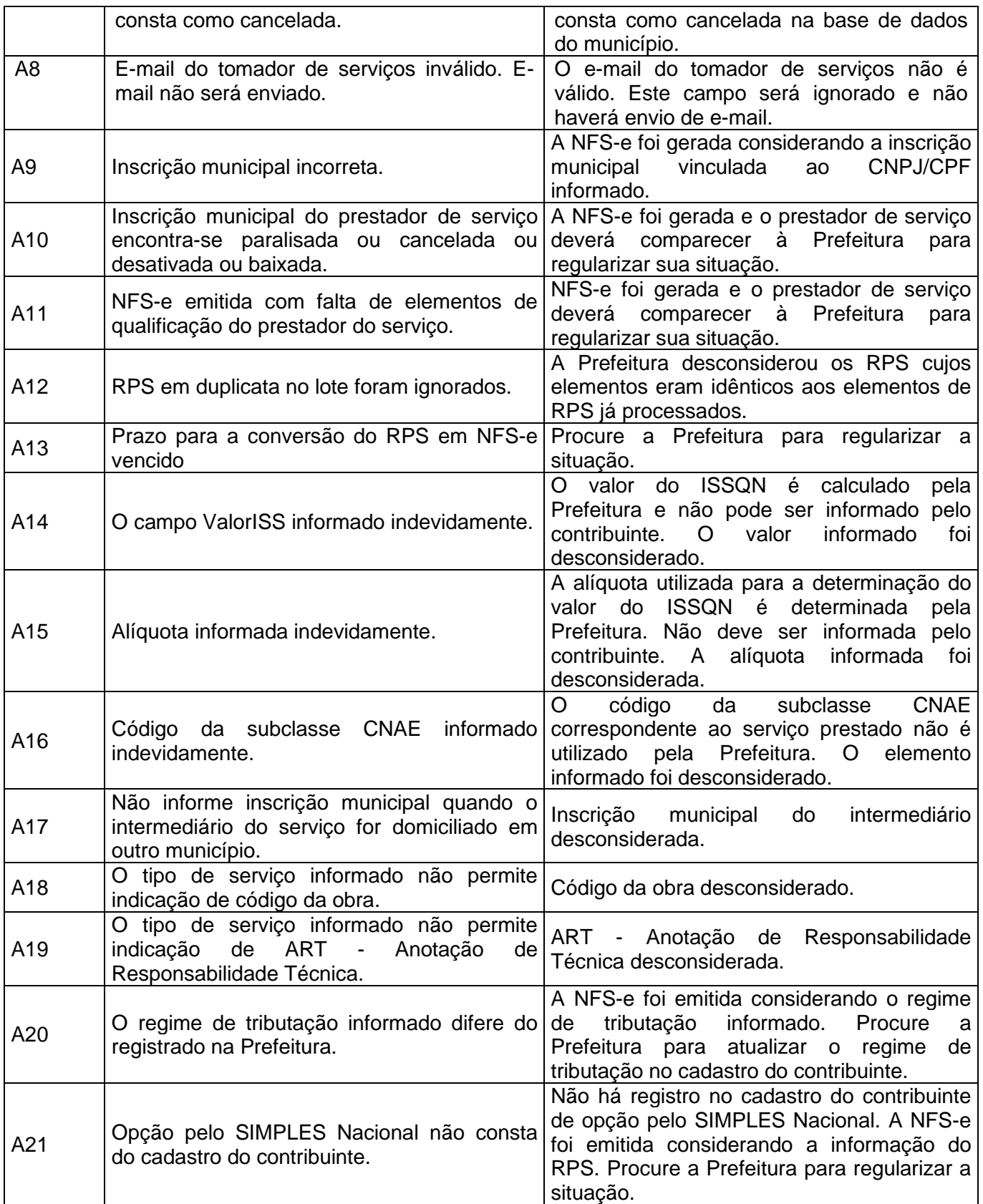

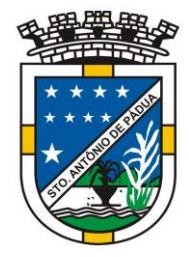

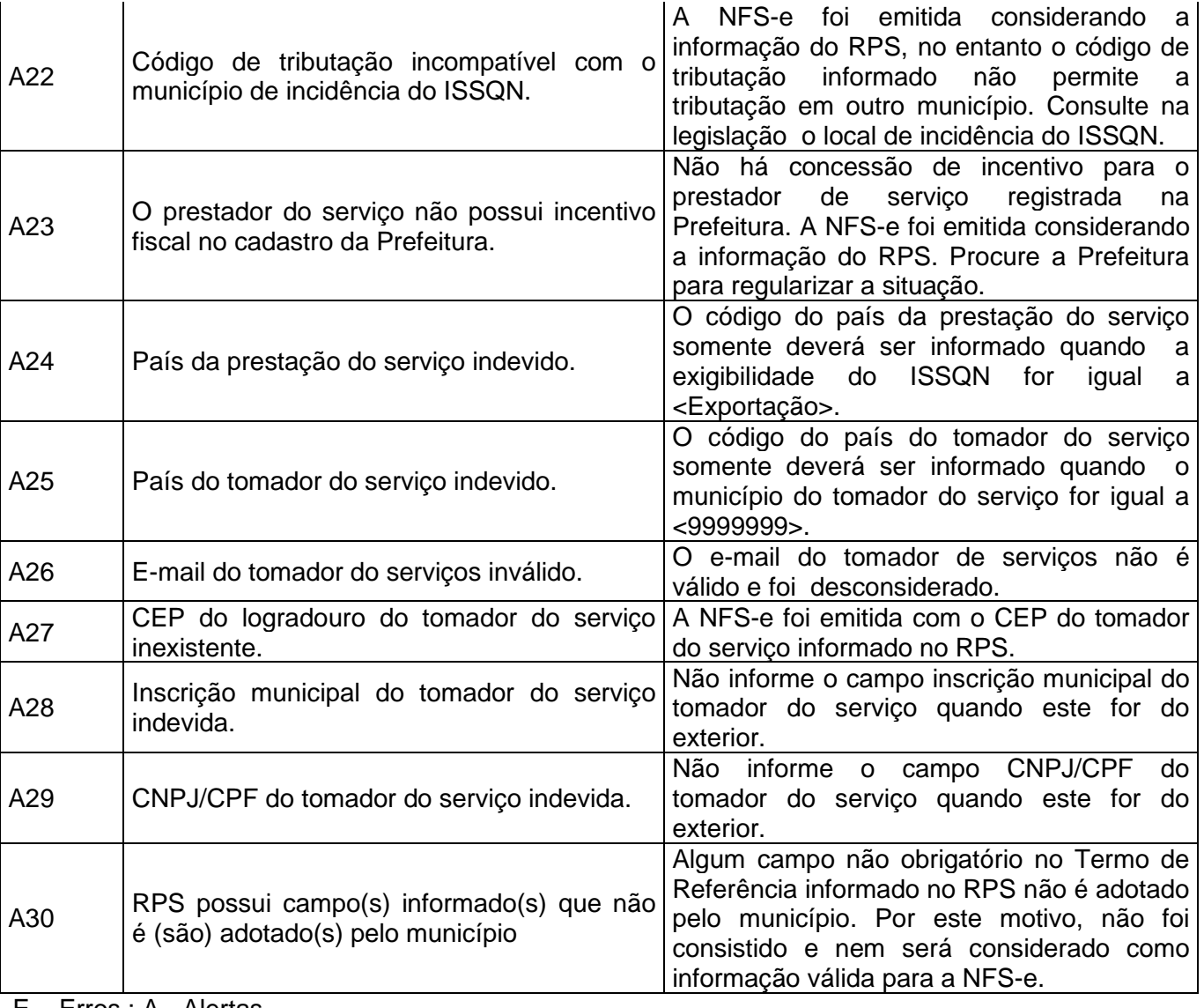

E – Erros ; A - Alertas